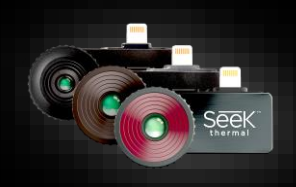

# Manuel d'utilisation gamme

Bienvenue dans l'application officielle Seek Thermal ! Prenons quelques minutes pour passer rapidement en revue les bases de l'application et apprendre à utiliser votre Seek Compact

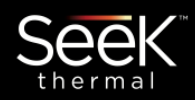

#### Pourquoi s'enregistrer ?

Nous voulons que vous ayez la meilleure expérience possible avec votre produit Seek. En partageant votre nom, votre e-mail et le numéro de série de votre appareil, vous nous permettez de vous envoyer des mises à jour et des conseils. Nous pouvons également accélérer vos demandes de garantie si nous connaissons la date et le lieu de votre achat. Les informations sur le pays nous aident à vous offrir une meilleure assistance locale sur le produit. Cet enregistrement unique prend 30 secondes maximum avec une connexion Wi-Fi ou mobile sur votre téléphone. Vous N'AVEZ PAS besoin de rester connecté(e) pour utiliser le produit une fois l'enregistrement terminé.

# Écran d'accueil

## **Enregistrement**

seek

**Seek CompactPRO** 

This one-time registration takes 30 seconds or<br>less with WIFI or Cellular connection on your<br>phone. You DO NOT need to remain signed in to<br>use the product after registration is complete.

œ

Seek

Sign In

Later

ount, you agree to the Terms

We found your Camera

Sign Up

Rene

By creating an account<br>and an EGLIST

Z

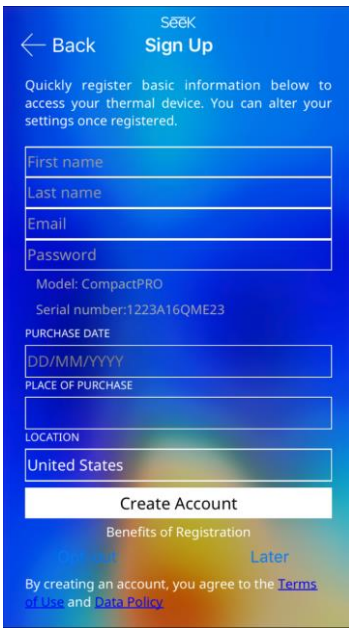

#### Nous respectons la confidentialité de vos données

Nous respectons et protégeons votre vie privée. Nous ne diffusons pas vos données personnelles. Vous pouvez à tout moment modifier la communication provenant de Seek en vous connectant sur votre compte. Pour plus d'informations, visitez thermal.com/datapolicy

#### Modifier votre inscription :

Allez sur thermal.com et connectez-vous pour éditer votre compte utilisateur.

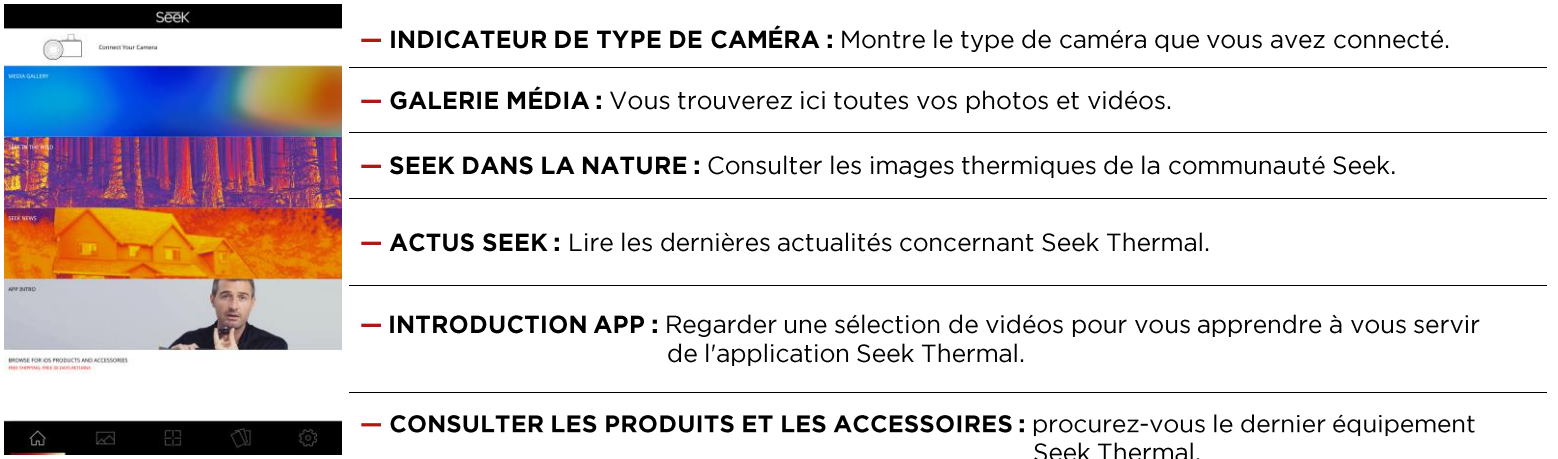

### Guide icône

### Naviguer avec le menu inférieur

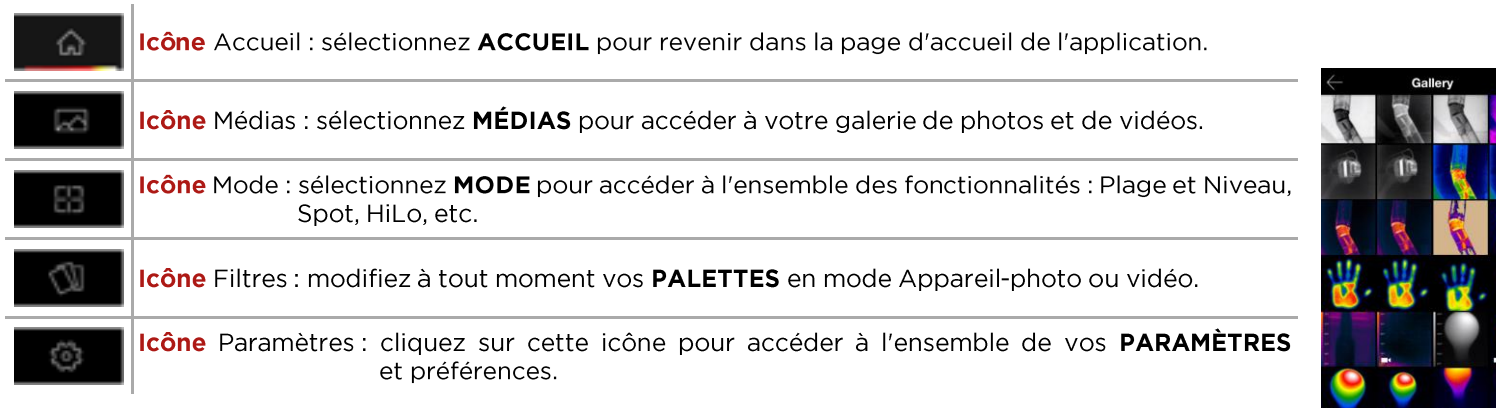

### **Modes d'imagerie thermique**

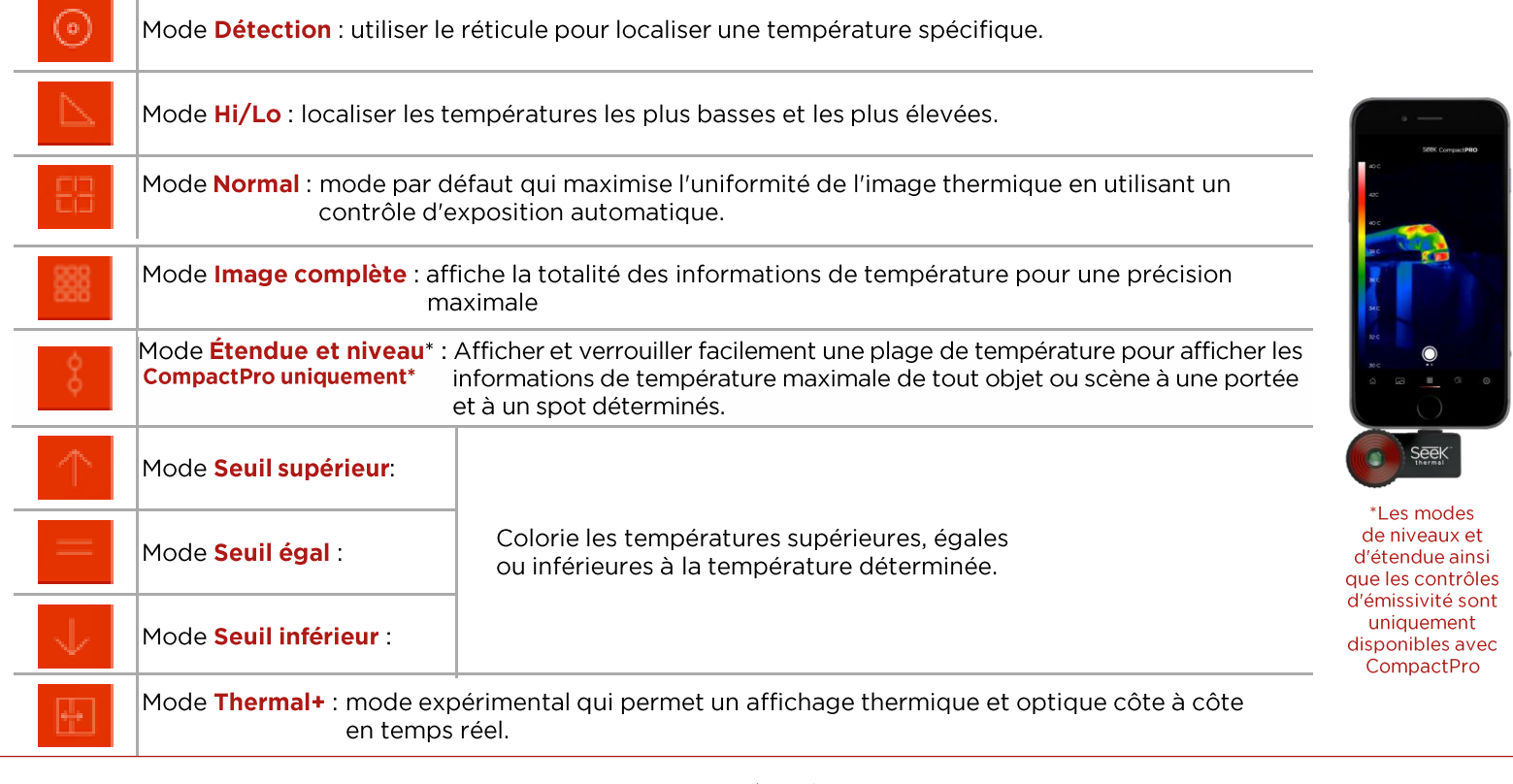

### **Tiroir des** paramètres

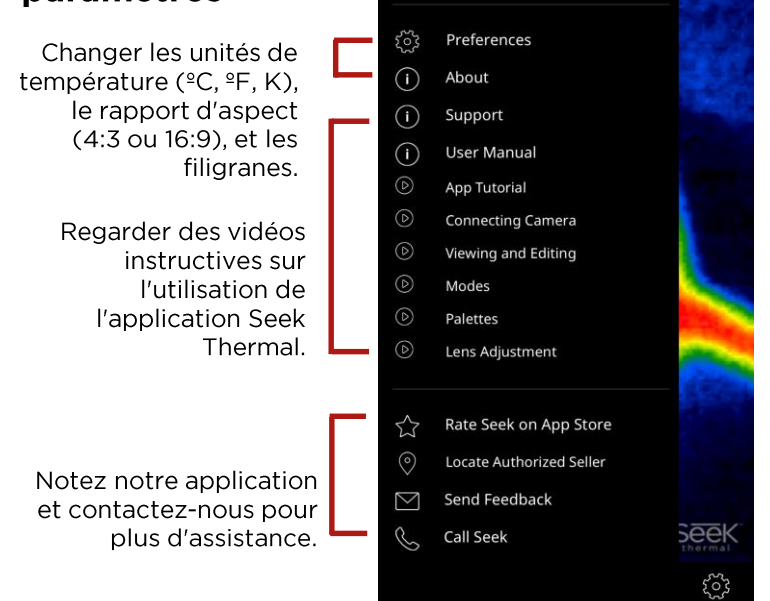

Sign In

### Étendue et niveau thermique

Afficher et verrouiller facilement

une plage de température pour

température maximale de tout

objet ou scène à une portée et

afficher les informations de

à un spot déterminés.

#### (CompactPro uniquement)

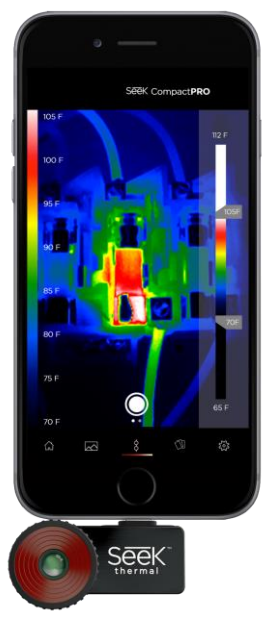

#### Contrôle de l'émissivité

**Cami, Matta (anC.BC)** 

#### (CompactPro uniquement)

L'émissivité est la propriété d'un matériau qui définit la quantité de lumière infrarouge qu'il émet à partir d'une surface définie. Calibrez l'émissivité via quatre réglages prédéfinis pour garantir des relevés de températures plus précis.

### Prendre des photos et des vidéos

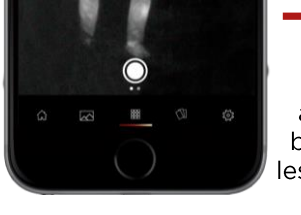

Balayez à gauche ou à droite pour basculer entre les modes Photo et Vidéo.

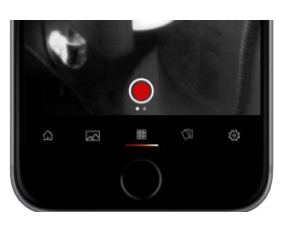

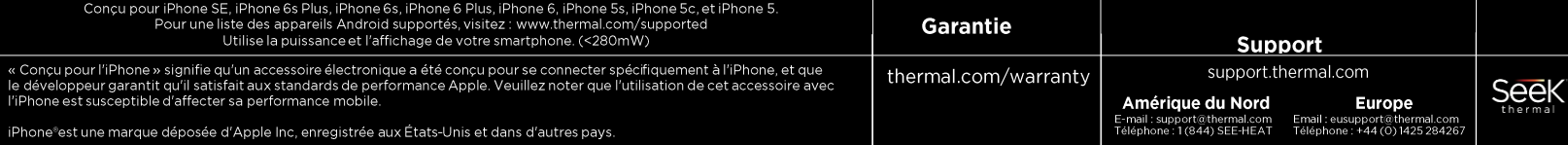